# DEMO9RSO8LA8

Demonstration Board for Freescale MC9RSO8LA8 Microcontroller

# USER GUIDE

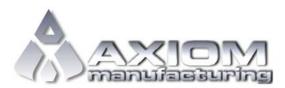

Email: <u>www.axman.com</u> Support: <u>support@axman.com</u>

### CONTENTS

| CAUTIONARY NOTES4     | ŀ |
|-----------------------|---|
| TERMINOLOGY4          | ŀ |
| FEATURES              | ; |
| REFERENCES6           | ; |
| GETTING STARTED6      | ; |
| MEMORY MAP            | ; |
| SOFTWARE DEVELOPMENT7 | , |
| DEVELOPMENT SUPPORT   | , |
| INTEGRATED BDM        | , |
| BDM OPTION HEADERS    |   |
| BDM_PORT HEADER       | ; |
| POWER                 | ; |
| POWER SELECT 8        |   |
| V_SEL                 |   |
| VX_EN                 | ) |
| RESET SWITCH10        | ) |
| LOW VOLTAGE RESET     | ) |
| TIMING                | ) |
| COMMUNICATIONS        | ) |
| RS-232                |   |
| COM CONNECTOR         |   |
| COM_SEL               |   |
| USB SERIAL LINK 12    |   |
| LCD12                 | ) |
| USER I/O              | ) |
| BUZZER                |   |
| PUSH BUTTON SWITCHES  |   |
| TEMPERATURE SENSOR 12 |   |
| POTENTIOMETER         | 3 |
| MCU I/O PORT14        | ŀ |

### FIGURES

| 7  |
|----|
| 8  |
| 8  |
| 9  |
| 10 |
| 11 |
| 11 |
| 14 |
|    |

### TABLES

| Table 1: Memory Map6         |  |
|------------------------------|--|
| Table 2: COM Connections11   |  |
| Table 3: User1 Option Header |  |

### REVISION

| Date             | Rev | Comments        |
|------------------|-----|-----------------|
|                  |     |                 |
| January 23, 2008 | А   | Initial Release |

# CAUTIONARY NOTES

- 1) Electrostatic Discharge (ESD) prevention measures should be used when handling this product. ESD damage is not a warranty repair item.
- Axiom Manufacturing does not assume any liability arising out of the application or use of any product or circuit described herein; neither does it convey any license under patent rights or the rights of others.
- 3) 3) EMC Information on the DEMO9RSO8LA8 board:
  - a) This product as shipped from the factory with associated power supplies and cables, has been verified to meet with requirements of CE and the FCC as a CLASS A product.
  - b) This product is designed and intended for use as a development platform for hardware or software in an educational or professional laboratory.
  - c) In a domestic environment, this product may cause radio interference in which case the user may be required to take adequate prevention measures.
  - d) Attaching additional wiring to this product or modifying the products operation from the factory default as shipped may effect its performance and cause interference with nearby electronic equipment. If such interference is detected, suitable mitigating measures should be taken.

# TERMINOLOGY

This development module utilizes option select jumpers to configure default board operation. Terminology for application of the option jumpers is as follows:

Jumper – a plastic shunt that connects 2 terminals electrically

Jumper on, in, or installed = jumper is a plastic shunt that fits across 2 pins and the shunt is installed so that the 2 pins are connected with the shunt.

Jumper off, out, or idle = jumper or shunt is installed so that only 1 pin holds the shunt, no 2 pins are connected, or jumper is removed. It is recommended that the jumpers be placed idle by installing on 1 pin so they will not be lost.

Cut-Trace – a circuit trace connection between component pads. The circuit trace may be cut using a knife to break the default connection. To reconnect the circuit, simply install a suitably sized 0-ohm resistor or attach a wire across the pads.

Signal names followed by an asterisk (\*) denote active-low signals.

# **FEATURES**

The DEMO9RSO8LA8 is a demonstration board for the MC9RSO8LA8 microcontroller. Application development is quick and easy with the integrated USB-BDM, sample software tools, and examples. An optional BDM\_PORT port is also provided to allow use of a BDM\_PORT cable. A 40-pin pass-through type connector provides access to all IO signals on the target MCU.

- MC9RSO8LA8, 28 TSSOP
  - 8K Bytes Flash
  - 256 Bytes RAM
  - Internal Oscillator
  - 20 MHz Bus Frequency
  - Integrated P&E USB-BDM
- Header for BDM cable support (not installed)
- MCU\_PORT socket header for access to MCU IO signals
- On-board +5V regulator
- Optional Power from USB-BDM or MCU\_PORT connector
- Power Input Selection Jumpers
  - Power input from USB-BDM
  - Power input from on-board regulator
  - Power input from Connector J1
  - Optional Power output through Connector J1
- User Components Provided
  - 3 Push Switches; 4 User, 1 Reset
  - 5K ohm POT w /LP Filter
  - Temperature Sensoror
- User Option Jumpers to disconnect Peripherals
- Connectors
  - 40-pin MCU I/O Connector
  - 2.0mm Barrel Connector
  - BDM\_PORT (not installed)
  - USB Connector
  - DB9 Connector

#### **Specifications:**

Board Size 2.9 x 3.2"

Power Input: +9V typ, +7V min

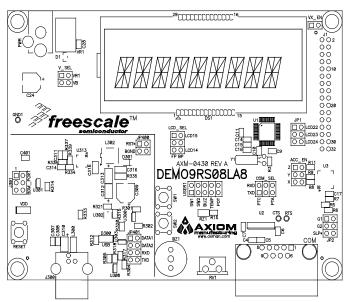

# REFERENCES

Reference documents are provided on the support CD in Acrobat Reader format.

DEMO9RSO8LA8\_UG.pdf DEMO9RSO8LA8\_QSG.pdf DEMO9RSO8LA8\_SCH\_A.pdf DEMO9RSO8LA8\_Silk\_A.pdf Demo.zip DEMO9RSO8LA8 User Guide (this document) DEMO9RSO8LA8 Quick Start Guide DEMO9RSO8LA8 Schematic Rev. A DEMO9RSO8LA8 Top Silk, Rev A CW LCD Demo Project

### **GETTING STARTED**

To get started quickly, please refer to the DEMO9RSO8LA8 Quick Start Guide. This quick start will illustrate connecting the board to a PC, installing the correct version of CodeWarrior Development Studio, and run a simple LCD demo program.

### **MEMORY MAP**

The table below shows the default memory map for the MC9RSO8LA8 immediately out of reset. Refer to the MC9RSO8LA8 Data Sheet (DS) for further information.

#### Table 1: Memory Map

| \$0000 -<br>\$000D | Fast Access RAM     |
|--------------------|---------------------|
| \$000E -<br>\$004F | Registers           |
| \$0050 -<br>\$00BF | RAM                 |
| \$00C0 -<br>\$00FF | Page Window         |
| \$0100 -<br>\$017F | RAM                 |
| \$0180 -<br>\$01FF | Unimplemented       |
| \$0200-<br>\$027F  | High Page Registers |
| \$0280 -<br>\$1FFF | Unimplemented       |
| \$2000 -<br>\$3FFF | Flash / Vectors     |

# SOFTWARE DEVELOPMENT

Software development requires the use of a compiler or an assembler supporting the HCS08 instruction set and a host PC operating a debug interface. CodeWarrior Development Studio for Microcontrollers is supplied with this board for application development and debug.

### **DEVELOPMENT SUPPORT**

Application development and debug for the target MC9RSO8LA8 is supported through the background debug mode (BDM) interface. The BDM interface consists of an integrated USB-Multilink BDM and a 6-pin interface header (BDM\_PORT). The BDM\_PORT header allows connecting a HCS12/HCS08 BDM cable.

### Integrated BDM

The DEMO9RSO8LA8 board features an integrated USB-Multilink BDM from P&E Microcomputer Systems. The integrated USB-Multilink BDM supports application development and debugging via background debug mode. All necessary signals are provided by the integrated USB-Multilink BDM. A USB, type B, connector provides connection from the target board to the host PC.

The integrated USB-Multilink BDM provides power and ground to target board eliminating the need to power the board externally. Power from the USB-Multilink BDM is derived from the USB bus; therefore, total current consumption for the target board, and connected circuitry, **must not exceed 500mA**. This current limit describes the current supplied by the USB cable to the BDM circuit, the target board, and any connected circuitry. Excessive current drain will violate the USB specification causing the bus to disconnect. Damage to the host PC USB hub or the target board may result.

### **BDM OPTION Headers**

Option headers at JP1400 and JP401 connect the integrated BDM to the target board. Option header JP1 connects signals RST\* and BGND to the target MCU.

#### Figure 1: JP400 Option Header

| • | • | RST* | Connects BDM RESET* to target MCU |  |
|---|---|------|-----------------------------------|--|
| • | • | BGND | Connects BDM BGND to target MCU   |  |

Option header JP2 connects two timer channels to the BDM to facilitate the Signal Analyzer functionality.

#### Figure 2: JP401 Option Header

| • | • | DATA1 | Timer channel 0 input to Signal Analyzer |
|---|---|-------|------------------------------------------|
| • | • | DATA2 | Timer channel 1 input to Signal Analyzer |
| • | • | RXD   | SCI RXD input to Virtual COM Port        |
| • | • | TXD   | SCI TXD input to Virtual COM Port        |

### **BDM\_PORT** Header

A compatible HCS12 BDM cable can also attach to the 6-pin BDM interface header (BDM\_PORT). This header is not installed in default configuration. The figure below shows the pin-out for the DEBUG header. This information is included for completeness.

#### Figure 3: J301 Header

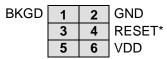

See the MC9RSO8LA8 Data Sheet for complete DEBUG documentation

**NOTE:** This header is not installed in default configuration.

**NOTE:** On Rev A prototypes, J301-4 has been disconnected. To use an external BDM cable, install a 6-pin header at J310 then add a wire from J301-4 to C400 (+).

# POWER

The DEMO9RSO8LA8 provides several methods to apply power to the board. An option header allows selection between the various power inputs. For application development and debug, the board may be powered from the USB BDM. The 2.0mm PWR connector supports stand-alone operation and higher power requirements. Power may also be applied to connector J1 or the board may be configured to supply power from connector J1 to external circuitry.

### CAUTION:

Damage to the board may result if voltage greater than +5.5V is applied to the connector J1 input.

### **POWER SELECT**

Power may be applied to the board through the integrated USB-Multilink BDM circuitry, a 2.0mm barrel connector, or through connector J1. Power selection is achieved using 2 selection headers: the V\_SEL option header and the VX\_EN option header.

### V\_SEL

The V\_SEL option header combines the V\_SEL option header and the VDD\_EN option header into a single option block. This header allows the user to select power input either from any of the various input sources. Removing the VDD\_EN option header disconnects power from the board peripherals leaving only the MCU powered. When the VDD\_EN option jumper is removed, the RST\* and BGND option jumpers should also be removed, to ensure proper operation. The figure below details the PWR\_SEL header connections.

#### Figure 4: V\_SEL Option Header

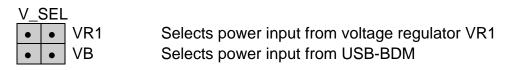

Power from the integrated BDM is drawn from the USB bus and is limited to **500 mA**. This current limit accounts for the total current supplied over the USB cable to the BDM circuit, the target board, and any connected circuitry. Current drain in excess of 500 mA will violate the USB specification and will cause the USB bus to disconnect. This will cause the board to exhibit power cycling where the board appears to turn-on then off continually. Damage to the host PC or the target board may also result.

The on-board voltage regulator (VR1) accepts power input through a 2.0mm barrel connector (PWR). Input voltage may range from +7V to +35V; however, input voltage should be limited to prevent the voltage regulator (VR1) from overheating. VR1 provides a +3.3V fixed output limited to 500mA. Over-temperature and over-current limit built into the voltage regulator provides protection from excessive stress. The user should consider the maximum output current limit of VR1 when attempting to power off-board circuitry through connector J1.

### VX\_EN

The VX\_EN option header is a 2-pin jumper that connects or disconnects input J1-1 directly to the target board voltage rail. J1-3 is directly connected to the ground plane. Use of this feature requires a regulated input power source. This power input is decoupled to minimize noise but is not regulated. Care should be exercised when using this feature; no protection is applied on this input and damage to the target board may result if over-driven. Also, do not attempt to power the target board through this connector while also applying power through the USB-Multilink BDM or the PWR connector; damage to the board may result.

Power may also be sourced to off-board circuitry through the J1 connector. The current supplied from the USB bus or the on-board regulator limits current available to external circuitry. Excessive current drain may damage the target board, the host PC USB hub, or the on-board regulator. The figure below details the VX\_EN header connections.

#### Figure 5: VX\_EN Option Header

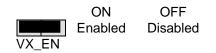

### CAUTION:

Do not exceed available current supply from USB-BDM or on-board regulator when sourcing power through connector J1 to external circuitry.

# **RESET SWITCH**

The RESET switch applies an asynchronous RESET to the MCU. The RESET switch is connected directly to the RESET\* input on the MCU. Pressing the RESET switch applies a low voltage level to the RESET\* input. A pull-up bias resistor allows normal MCU operation. Shunt capacitance ensures an adequate input pulse width.

# LOW VOLTAGE RESET

The MC9RSO8LA8 utilizes an internal Low Voltage Detect (LVD) circuit. The LVD holds the MCU in reset until applied voltage reaches an appropriate level. The LVD also protect against under-voltage conditions. Consult the MC9RSO8LA8 reference manual for details LVD operation.

# TIMING

The DEMO9RSO8LA8 internal timing source is active from RESET by default. An external 32 kHz XTAL oscillator, is also provided. Refer to the MC9RSO8LA8 Data Sheet for details on configuring the selected timing source.

# COMMUNICATIONS

The DEMO9RSO8LA8 supports serial communications through the integrated USB-BDM and an on-board, low-voltage, RS-232 transceiver. The transceiver provides valid RS-232 signaling for input voltage levels down to +1.8V. The COM\_SEL header selects the serial path applied.

### **RS-232**

An RS-232 translator provides RS-232 to TTL/CMOS logic level translation on the COM connector. The COM connector is a 9-pin Dsub, right-angle connector. A ferrite bead on shield ground provides conducted immunity protection. Communication signals TXD1 and RXD1 are routed from the transceiver to the MCU. Hardware flow control signals RTS and CTS are available on the logic side of the transceiver. These signals are routed to vias located near the transceiver. RTS has been biased properly to support 2-wire RS-232 communications.

#### Table 2: COM Connections

| MCU Port | COM Signal | I/O PORT<br>CONNECTOR |  |
|----------|------------|-----------------------|--|
| PTC1/TXD | TXD        | J1-5                  |  |
| PTCORXD  | RXD        | J1-7                  |  |

### COM Connector

A standard 9-pin Dsub connector provides external connections for the SCI0 port. The Dsub shell is connected to board ground through a ferrite bead. The ferrite bead provides noise isolation on the RS-232 connection. The figure below details the DB9 connector.

#### Figure 6: COM Connector

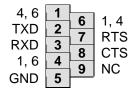

Female DB9 connector that interfaces to the MCU internal SCI0 serial port via the RS232 transceiver. Flow control is provided at test points on the board.

#### Pins 1, 4, and 6 are connected together.

### COM\_SEL

The COM\_SEL option header connects the MCU SCI port to either the SCI PHY or the USB-BDM connection.

#### Figure 7: COM\_SEL Option

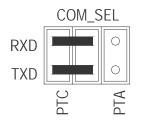

### USB SERIAL LINK

The integrated USB-BDM provides a serial link from the target MCU to the host PC through the host application. Refer to the P&E Multilink documentation for further details.

# LCD

The DEMO9RSO8LA8 provides an 8x21, 168 element, LCD panel connected to the target MCU. The target MCU provides internal charge-pump and regulated LCD reference. The LCD contrast is trimmable under MCU control. Refer to the MC9RSO8LA8 Reference

Due to limited IO on the target MCU, several LCD drive signals are multiplexed. Manual for further details.

# USER I/O

User I/O includes 1 buzzer, 2 push button switches, 1 Temperature Sensor, and 1 potentiometer for user I/O. The User1 option header block enables or disables each User I/O function individually.

### Buzzer

The DEMO9RSO8LA8 target board provides an externally modulated piezo-buzzer for audible applications. A push-pull drive circuit allows the target MCU to easily drive the buzzer at a center frequency of 2300 Hz. The figure below shows the USER enable position and associated signal for the buzzer.

### Push Button Switches

The DEMO9RSO8LA8 provides 2 push-button switches for user input. Each push-button switch is configured for active-low operation. No bias is applied to these push-button inputs. Use of target MCU internal pull-ups is required for proper operation. The figure below shows the USER enable position and associated signal for each user switch.

### **Temperature Sensor**

A surface-mount thermistor is installed at location RZ1. This component provides a voltage input to the MCU inversely proportional to temperature. The component used provides a B = 3900.

### Potentiometer

The DEMO9RSO8LA8 target board provides a 5K ohm potentiometer (POT) to simulate analog input. The POT is decoupled to minimize noise during adjustment. The figure below shows the USER enable position and associated signal for the potentiometer. The following table shows the connections for each user I/O device.

#### Table 3: User1 Option Header

| USER1 | l          | Signal          | ON      | OFF      |
|-------|------------|-----------------|---------|----------|
| • •   | SW1        | PTA6/KBIP6      | Enabled | Disabled |
| • •   | SW2        | PTA7/KBIP7      | Enabled | Disabled |
| • •   | Buzzer     | PTC2/TPM1CH0    | Enabled | Disabled |
| • •   | Temp Sense | PTA0/KBIP0/ADP0 | Enabled | Disabled |
| • •   | POT        | PTA2/ADP2       | Enabled | Disabled |

# MCU I/O PORT

The MCU I/O PORT connectors (J1 and J2) provide access to the MC9RSO8LA8 I/O signals. The figures below show the pin-out for each MCU I/O connector.

#### Figure 8: MCU I/O PORT – J1

VDD 1 2 VSS 3 4 PTB2/RESET\*/VPP PTC1/TXD 5 6 PTC6/ACMPO/BKGD/MS PTC0/RXD 7 8 PTA5/KBIP5/ADP5/LCD22 9 10 PTA4/KBIP4/ADP4/LCD23 11 12 PTC2/TPMCH0 13 14 PTC3/TPMCH1 15 16 PTA3/MOSI/KBIP3/ADP3/TXD/LCD24 17 18 PTA2/MISO/KBIP2/ADP2/RXD/LCD25 19 20 PTA6/KBIP6/ACMP+ PTA1/SPSCK/KBIP1/ADP1/LCD26 21 22 PTA7/KBIP7/ACMP-PTA0/SS\*/KBIP0/ADP0/LCD27 23 24 GND VLL1 25 26 GND VLL2 27 28 VLL3